## **VÍDEO INTERACTIVO - MODELO 2 YOUTUBE**

Esta actividad en la que se debe observar un vídeo de YouTube y responder preguntas durante su producción. Se pueden incluir varias preguntas en la actividad, además de información, tal como aparece en la imagen.

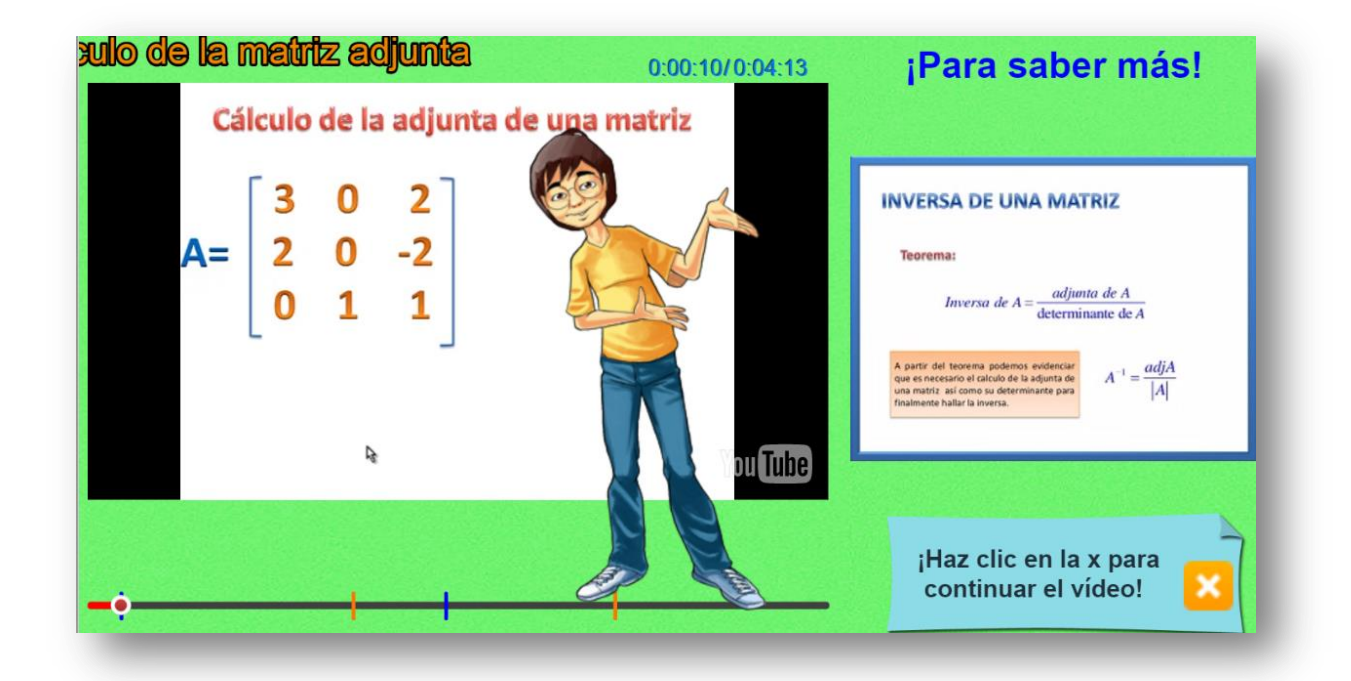

**Modificación de datos**. El procedimiento para la edición del vídeo es igual al descrito en el modelo 1, los únicos datos nuevos son los siguientes:

**Tiempos de parada para mostrar imágenes complementarias**. Tiempo en segundos que determina el momento de parada para mostrar información adicional al vídeo. Es importante no dejar un valor de cero, pues generaría un mal funcionamiento de la escena. En caso de no utilizar información complementaria, se sugiere dejar un dato con un valor de 1000.

```
kscript type="descartes/vectorFile" id="textos/segundosi.txt">
'Escribe los segundos transcurridos desde el inicio del vídeo
hasta cada información (debes poner 1000 en la primera
pregunta si no vas a usarla)'
10<sup>°</sup>122
```
**Imágenes complementarias**. Este modelo incluye una carpeta de imágenes llamada "información". En esta carpeta se deben guardar las imágenes de información complementaria, en formato jpg y un tamaño máximo de 300x300 pixeles. Debes tener en cuenta que la cantidad de imágenes deben corresponder a la cantidad de tiempos de parada. Los nombres de las imágenes deben ser i1.jpg, i2.jpg,…

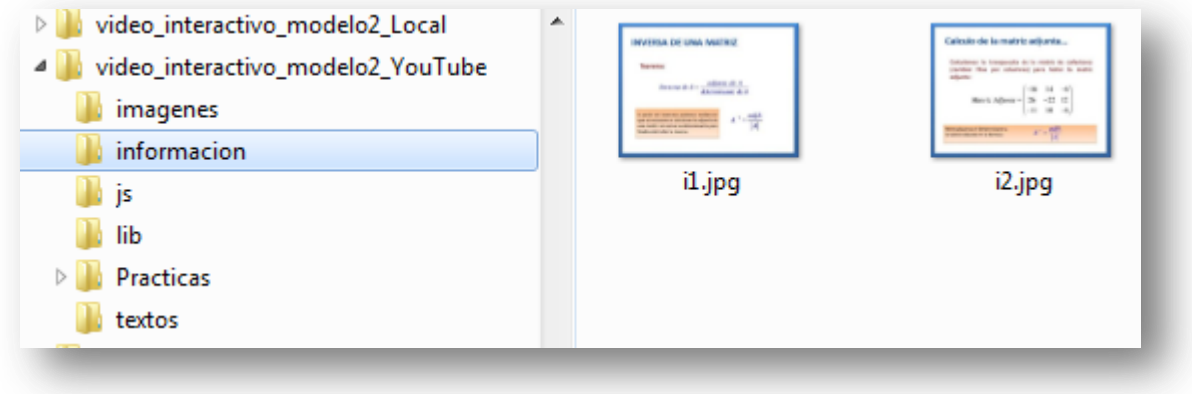

## **¡Eso es todo!**